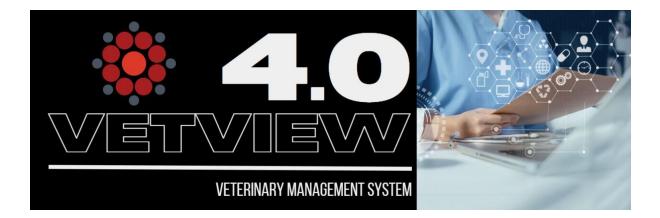

## VetView Version 4.0.0

Another Major release of VetView is here! This version focused on continued inventory developments as well as an Icon refresh of all the icons in VetView. All icons in VetView have now been updated to a higher resolution. Below are some details and links about the new development, along with some of the tickets tackled in this version. For a complete list of tickets click the link at the bottom of the email.

- Customizable Header
  - With our icon refresh we also added the ability to customize the VetView Header with specific buttons depending on role or user. The 'Edit Navigation' privilege allows users to set up their own header, or the header can be set up for an entire role by an administrator. Additionally, There is the ability to add your own navigation icons for custom API apps or Portals.
- The master problem list moved to Patient Summary Tab
  - In the near future, we will be adding a new Patient Timeline view to the Patient Record screen. In preparation for this, the MPL was moved to the patient summary tab to clear up some space. Along with this, the Patient Summary Tab has been refreshed with some additional functionality and UI improvements.
- Inventory Update
  - Purchase Orders have received a much-needed update in this version. Creating a purchase order and receiving the purchase order are now done on the same screen, just in separate tabs to easily compare the order amount and received amount. There is also new logging that tracks all the needed history of a PO, from dates to price changes.

 The <u>Product Reorde</u>r screen was combined with the Inventory Reorder screen to remove redundancy and clean up workflows. Now POs can be easily created from a pick list, or by the minimum quantity levels of the selected inventory area.

## Hospital

- Rewrite 'Purchase Order Search' screen <u>LIMS-8898</u>
- Move Purchase Order defaults
  to Unit Setup <u>LIMS-11219</u>
- Patient Census is not showing all Census Units <u>LIMS-11323</u>
- Ability to customize header icons in Hosp & Lab <u>LIMS-486</u>
- Reformat the Purchase Order report <u>LIMS-10175</u>
- Create Vaccine panel on
  Patient Summary LIMS-8125

## Laboratory

- Patient Question not printing on Report <u>LIMS-11266</u>
- Block required questions from being deleted on a Labs Accession <u>LIMS-11194</u>
- Disease Reporting <u>LIMS-11138</u>

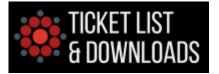

Copyright © 2023 VetView, All rights reserved

Our mailing address is: VetView c/o UGA College of Veterinary Medicine 501 DW Brooks Drive, Athens, GA 30602